## *VMS ADMIN - How to Manage Admin Accounts*

The chapter was initially assigned the following six Admin accounts for the VMS system. *We* cannot add or delete those accounts and have to request adds/deletes from Cheryl Foster (cheryl.foster@yahoo.com phone 254.265.4883). We can, however, reassign these userIDs to whoever we want to assign them to. The initial assignments in 2015 were as follows and this document should be changed as the assignments are changed.

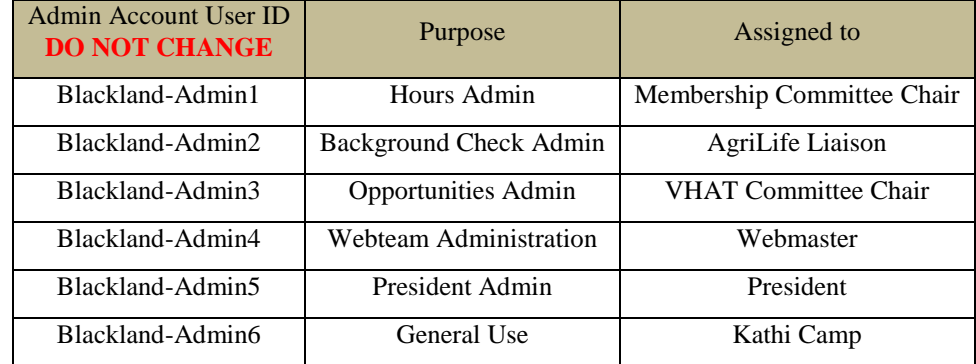

Each Admin can, AND SHOULD, change their account info as follows:

- 1. Login to the Admin login page at *https://ec.volunteernow.com/coordinator* and log in with the User ID and password you have been given.
- 2. Go to the far upper left of the page and click *Change User Info* under the Account tab  $\rightarrow$
- 3. In the popup Screen, change the name, email and phone numbers as appropriate
	- a. *DO NOT CHANGE THE USER ID !!!*  The state staff has assigned these and expects be exactly what is listed
	- b. You *can* change your password, but if you do, please send email to webmaster@bptmn.org letting them know what the new password is. This is our own convention so that we don't have to bother the state people and so that there is never a single person log-jam to get into one of the Admin accounts.

ID

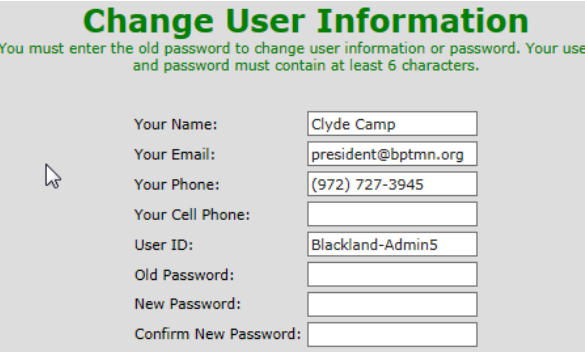

Also, as an Admin, you have access to a large number of reports from the *Report All* tab at the top. Selecting the Opportunity Roster or Volunteer Roster gives you a PDF list of all Opportunities or Volunteers in the following formats

Camp, Clyde

Camp, Kathi

AT: Texas Parks & Wildlife (Name of class in Comments) Class must coorespond to the goals of the BPTMN

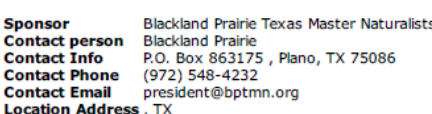

**Location phone** 

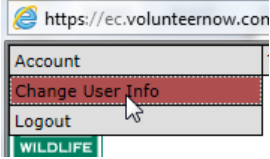

Day phone: (972) 727-3945

Day phone: (972) 727-3945

Email address: c.camp@ieee.org

Email address: kathi.camp@gmail.com

There's also a Volunteer Phone List with just phones and email

623 Hanover Dr

Allen, TX 75002

623 Hanover Dr.

Allen, TX 75002

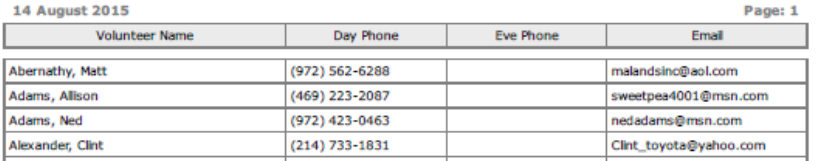